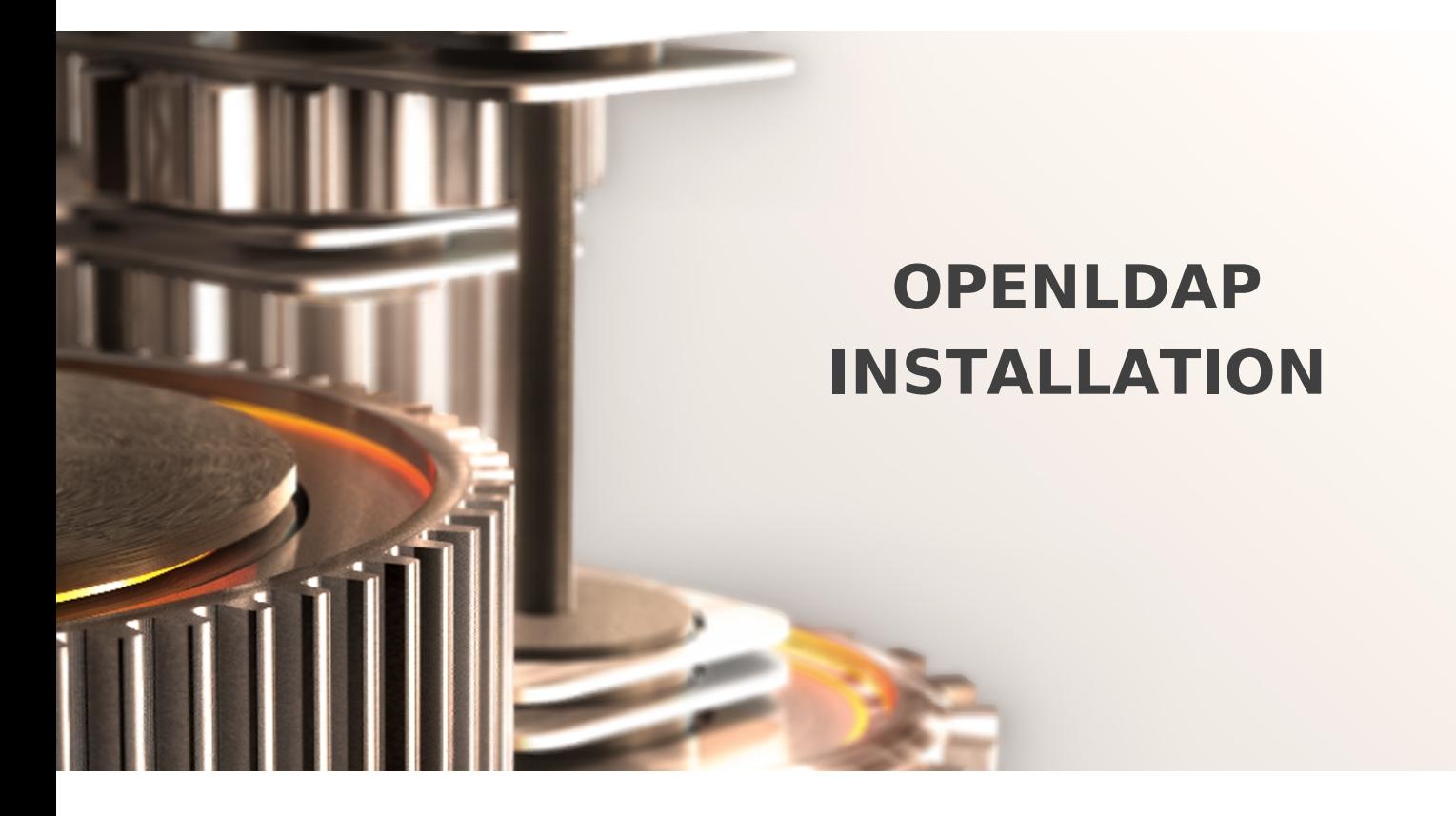

The specifications and information in this document are subject to change without notice. Companies, names, and data used in examples herein are fictitious unless otherwise noted. This document may not be copied or distributed by any means, in whole or in part, for any reason, without the express written permission of RCDevs.

Copyright (c) 2010-2017 RCDevs SA. All rights reserved. [http://www.rcdevs.com](http://www.rcdevs.com/)

WebADM and OpenOTP are trademarks of RCDevs. All further trademarks are the property of their respective owners.

Limited Warranty

No guarantee is given for the correctness of the information contained in this document. Please send any comments or corrections to [info@rcdevs.com](mailto:info@rcdevs.com).

## **E** OpenLDAP Installation

[OpenLDAP](https://www.rcdevs.com/docs/tags/openldap) [LDAP](https://www.rcdevs.com/docs/tags/ldap)

## How To Install OpenLDAP

On an empty OpenLDAP, you can initialize your directory by importing the following LDIF entries. Change "mydomain" to match your organization name and save the LDIF content to a root.ldif file.

dn: dc=mydomain dc: mydomain ou: rootObject objectClass: top objectClass: dcObject objectClass: organizationalUnit

dn: cn=admin,dc=mydomain cn: admin sn: admin objectClass: person objectClass: inetOrgPerson

Use the following command to initialize your OpenLDAP directory.

ldapadd -x -D "cn=admin,dc=mydomain" -W -f root.ldif

The setting "user\_oclasses" in the /opt/webadm/conf/webadm.conf file is used to build the LDAP search filter when auth\_mode is set to "Domain". If your super admin user does not have one of the listed object classes, add one of its object classes to the list. For example, with the LDIF proceeding, the user\_oclasses must include the "account" object class.

This manual was prepared with great care. However, RCDevs S.A. and the author cannot assume any legal or other liability for possible errors and their consequences. No responsibility is taken for the details contained in this manual. Subject to alternation without notice. RCDevs S.A. does not enter into any responsibility in this respect. The hardware and software described in this manual is provided on the basis of a license agreement. This manual is protected by copyright law. RCDevs S.A. reserves all rights, especially for translation into foreign languages. No part of this manual may be reproduced in any way (photocopies, microfilm or other methods) or transformed into machine-readable language without the prior written permission of RCDevs S.A. The latter especially applies for data processing systems. RCDevs S.A. also reserves all communication rights (lectures, radio and television). The hardware and software names mentioned in this manual are most often the registered trademarks of the respective manufacturers and as such are subject to the statutory regulations. Product and brand names are the property of RCDevs S.A. © <sup>2021</sup> RCDevs SA, All Rights Reserved